#### *SB-10043885-6626*

# TECHNICAL BULLETIN LTB00438NAS1 23 MAR 2012

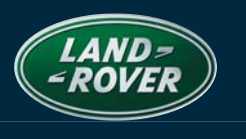

## *SECTION: 204*

'Electronic air suspension – fault' Displayed / DTC C1A36-01 Stored

*AFFECTED VEHICLE RANGE:* 

**Range Rover (LM)** 

**Model Year: 2010 AA302697 – AA325707** 

## *CONDITION SUMMARY:*

**Situation:** The air suspension system may be inoperative, 'Electronic air suspension – fault' may be displayed in the Message Center, and Diagnostic Trouble Code (DTC) C1A36-01 may be stored in the Air suspension control module. This may be caused by an air suspension system compressor failure due to over-running.

**Action:** In the event of a customer concern of the above, refer to the Repair Procedure outlined below to replace the air suspension system compressor.

#### *PARTS:*

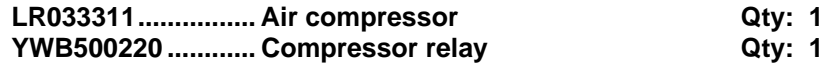

#### *TOOLS:*

**IDS with latest IDS-DVD and Calibration File; first available on IDS-DVD128.07 Calibration File v96 Land Rover-approved Midtronics Vehicle Power Supply** 

**Refer to Workshop Manual for any required special tools** 

## *WARRANTY:*

**NOTE: Repair procedures are under constant review, and therefore times are subject to change; those quoted here must be taken as guidance only. Always refer to DDW to obtain the latest repair time.** 

DDW requires the use of causal part numbers. Labor only claims must show the causal part number with a quantity of zero.

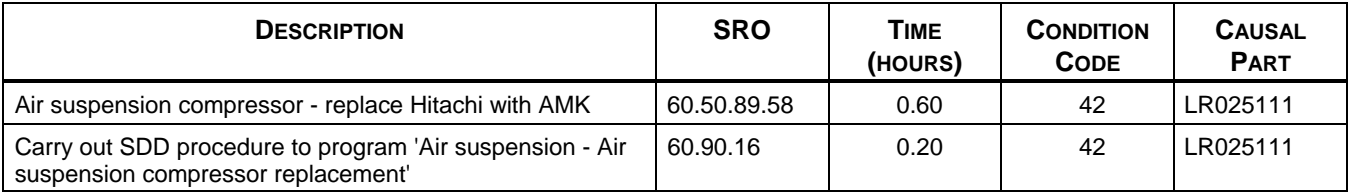

*Normal Warranty policies and procedures apply* 

## *REPAIR PROCEDURE*

## **REPLACE AIR SUSPENSION COMPRESSOR AND RELAY**

- **NOTE: Do not carry out the Air Suspension System Depressurize.**
- 1. Refer to Workshop Manual, section 204-05: *Air Suspension Compressor*, and remove the Hitachi air suspension compressor:
	- Perform steps 1-7 only.

NOTE: The information in Technical Bulletins is intended for use by trained, professional Technicians with the knowledge, tools, and equipment required to do the job properly and safely. It informs these Technicians of conditions that may occur on some vehicles, or provides information that could assist in proper vehicle service. The procedures should not be performed by 'do-it-yourselfers'. If you are not a Retailer, do not assume that a condition described affects your vehicle. Contact an authorized Land Rover service facility to determine whether this bulletin applies to a specific vehicle.

- 2. Fit the new AMK compressor:
	- Connect the air suspension pipe.

- 3. Install the four (4) securing bolts.
	- Tighten to 10 Nm.

- 4. Mount the valve block assembly:
	- Connect the harness connectors the same way as with the Hitachi compressor.

5. Replace the air compressor relay located in the fuse box on the right-hand side of luggage compartment.

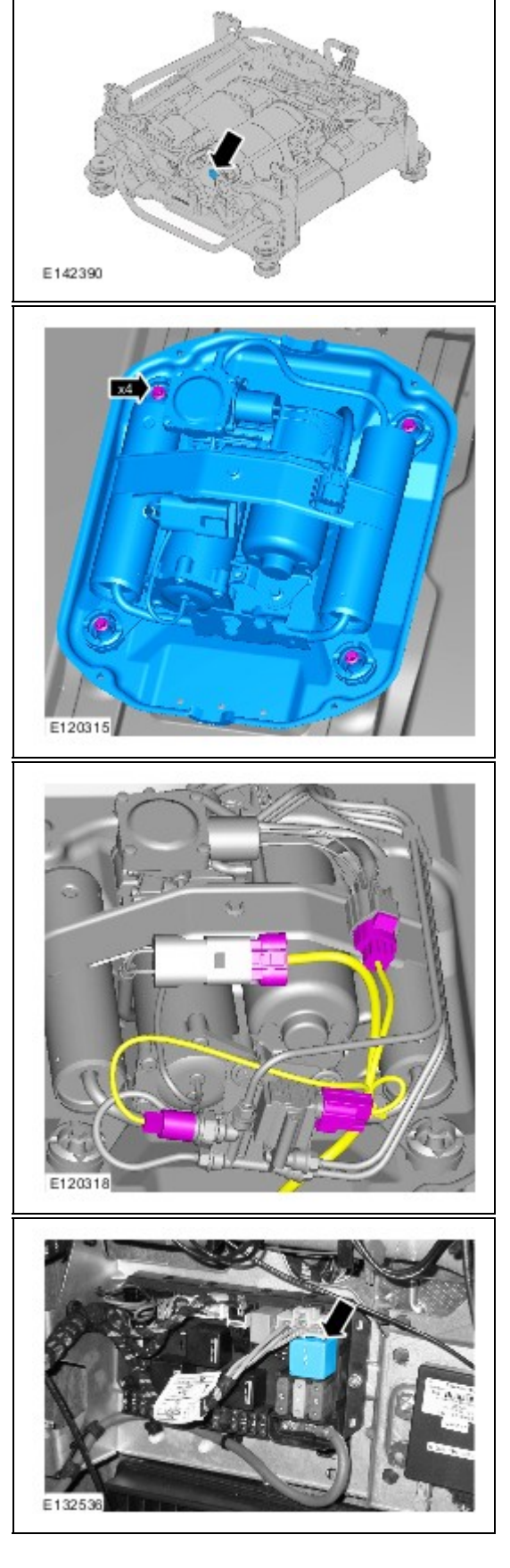

**requests are carried out; failure to perform these steps may cause damage to control modules in the vehicle.** 

# **CAUTION: A Land Rover-approved Midtronics Vehicle Power Supply must be connected to the vehicle battery during IDS diagnosis / module programming.**

- 6. Connect the Land Rover-approved Midtronics Vehicle Power Supply to the vehicle battery.
- 7. Turn ignition 'ON' (engine not running).

#### **NOTE: IDS must be loaded with IDS-DVD128.07 v96 or later.**

- 8. Connect the IDS to the vehicle and begin a new Symptom Driven Diagnostics (SDD) session.
- 9. Follow the on-screen prompts, allowing SDD to read the VIN and identify the vehicle.
- 10. From the Session Type selection screen, choose ' Service Function'.
- 11. Select 'continue'.
- 12. Select the 'Recommendations' tab.
- 13. From the Recommendations tab, select 'Run' the 'Air suspension - Air suspension compressor replacement'.
	- Follow all on-screen instructions to complete this task.
- 14. Exit the current session.
- 15. Disconnect the IDS and the Midtronics Vehicle Power Supply from the vehicle.